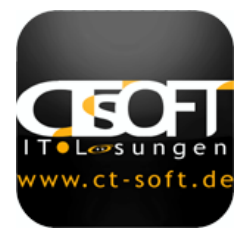

# **SIM-Karten Format schneiden**

## **Mini-SIM, Micro-SIM oder Nano-SIM aus Standard-SIM erstellen Bastelanleitung**

**1. diese Seite auf ein DIN A4 Blatt ausdrucken** 

Im Adobe Reader beim Drucken "Tatsächliche Größe" einstellen.

#### **2. richtige Druck-Größe überprüfen**

Original SIM-Karte auf entsprechende Schablone legen um die Größe zu überprüfen.

#### **3. gewünschte Schablone ausschneiden**

Die passende Schablone entlang der gestrichelten Linie ausschneiden.

#### **4. Schablone auf die original SIM-Karte kleben**

#### **5. entlang der schwarzen Linien ausschneiden**

Keine Angst! Bei älteren Karten mit größerem Chip muss auch ein Teil des goldenen Chips weggeschnitten werden.

#### **6. Tipp: Schleifpapier oder Feile benutzen!**

Lieber etwas großzügiger ausschneiden und den Rest mit einer Feile oder besser Schleifpapier wegnehmen. So wird das Risiko eines Risses im Chip minimiert.

### **obligatorischer Warnhinweis**

**Das Schneiden ist eigenes Risiko. Falsches Zerschneiden kann zu Schäden** 

**an der SIM-Karte führen und diese unbrauchbar machen. Für etwaige**

**Schäden an der SIM-Karte übernehmen wir keine Haftung!**

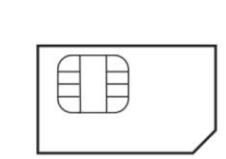

✕

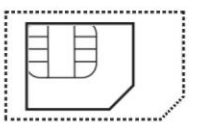

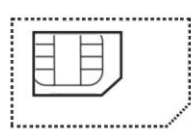

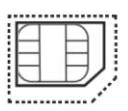

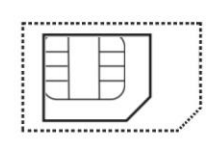

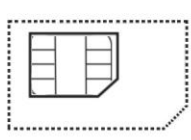

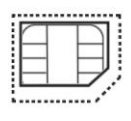

 **Sta[ndard SIM-Karte Standard](http://sim-karte-gratis.de/)-SIM auf Standard-SIM auf Micro-SIM auf Schablone Micro-SIM Nano-SIM Nano-SIM**